# **Android アプリケーション 自動テストツール TM**

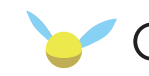

**for Android** 

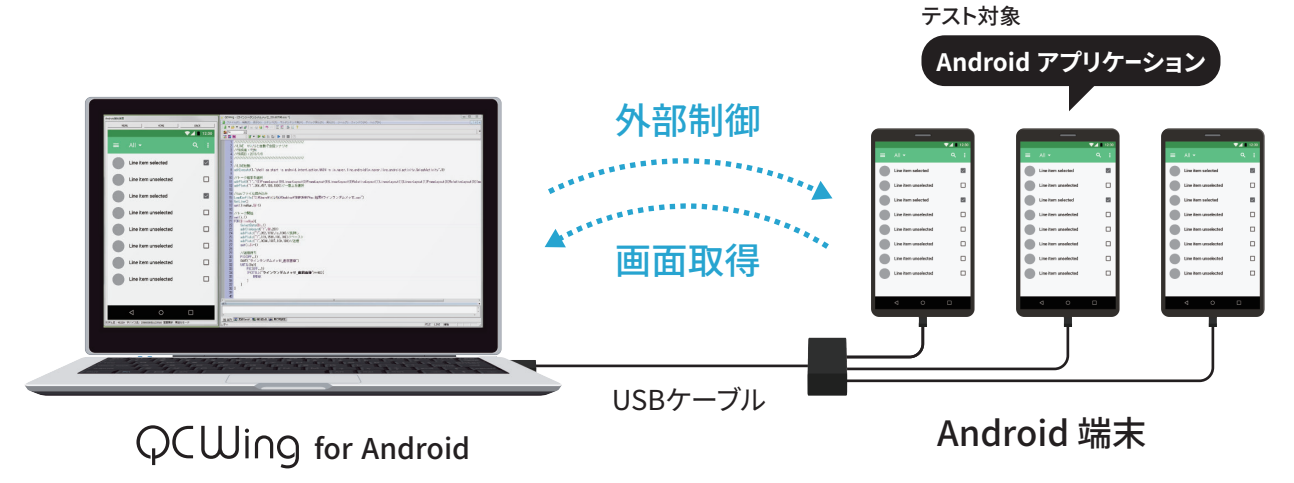

## **Androidアプリケーションを外部から制御**

### **スクリーンショット画像を比較判定**

USBで接続したAndroid端末を外部制御することで、Android アプリケーションの自動テストを行います。端末のスクリーン ショットと、期待値画像を比較判定でき、テスト結果の確認にか かる時間を短縮できます。

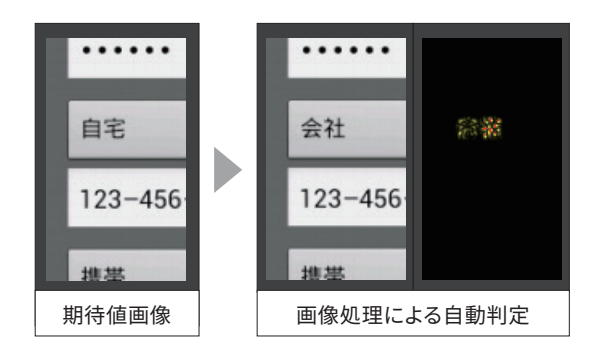

## **テスト結果をデータベース化**

テスト結果は全てデータ ベースから検索でき、不具 合箇所の検索・再現も簡単 に行えます。

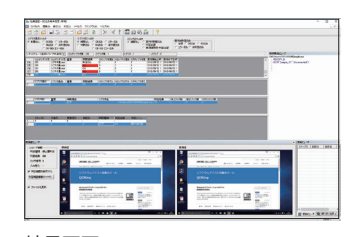

結果画面 (PostgreSQLインストール済の場合)

## **タッチパネルの座標を、マウス操作で入力**

タッチパネル操作や、キー操作の内容は、PC上の擬似画面か らマウス操作で入力できます。スワイプ操作やドラッグ操作(直 線のみ)も、マウスで簡単に座標の入力が行えます。また使用 頻度の高い画像取得や比較判定コマンドは、ボタン1つで入力 可能です。

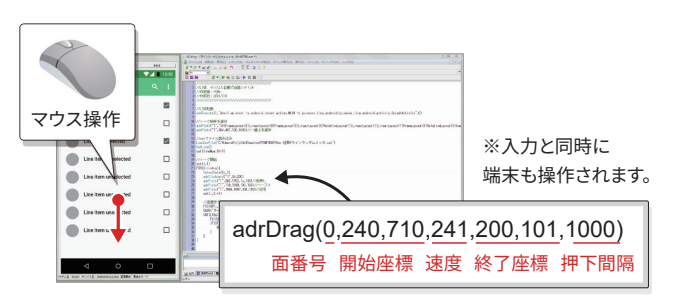

PC 上の擬似画面をマウスで操作すると、座標が入力される

## **簡単に作成できるテストシナリオ**

自動テストの手順をテストシナリ オに記述し、実行します。 テスト シナリオの文法はとてもシンプ ルにできており、プログラミング をやったことがない人でもすぐに 取り掛かることができます。

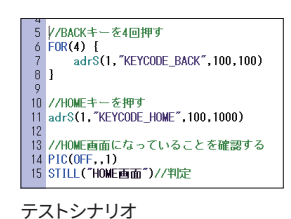

## **オブジェクトアクセス対応 テストシナリオを多機種で流用可能**

### **● 指定座標や指定オブジェクトのテキストを取得**

画面上のテキストデータを取得しま す。画像判定を使わないため、取得 した値の評価を数字や文字で行うこ とができます。

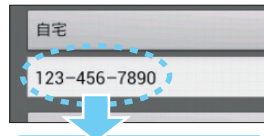

指定座標にある文字列 「123-456-7890」を取得

#### **● 指定文字列の表示位置をタップ**

対象文字列を指定することで画面 タップ操作を行います。これにより、 座標値指定を行わないタップ操作 を記述できます。

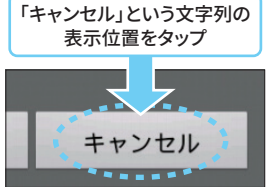

### **Android端末上で操作した内容の記録が可能**

Android端末の操作内容を、そのまま操作ログファイルに記録できま す。操作ログはテストシナリオから呼び出し、再生できます。複雑な操 作でも記録・再生が可能です。QCに接続しなくてもAndroid端末単体 で操作ログを記録できます。

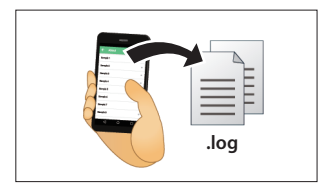

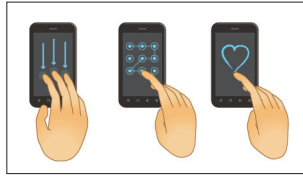

スタンドアロンで記録が可能 複雑な操作も記録・再生

※ ログ記録のためのアプリをAndroid端末に別途インストールが必要です。

※ Replayログの実行は、QCWingのみから可能となります。

※ 操作ログの再生は端末により対応状況が異なります。詳しくはお問い合わせください。 。……<br>※ Android 10以降では非対応となります。

## **アイコンの移動や削除、端末のロック解除が可能**

画面押下、移動コマンドを使用することで、アイコンを長押しして移動 したり、複雑な移動が必要なロック解除ができます。

### **スケジューラー連携**

スケジューラーを使用することで、指定した時間にシナリオを実行し試 験結果を取得することができます。

#### **テストシナリオの主なコマンド**

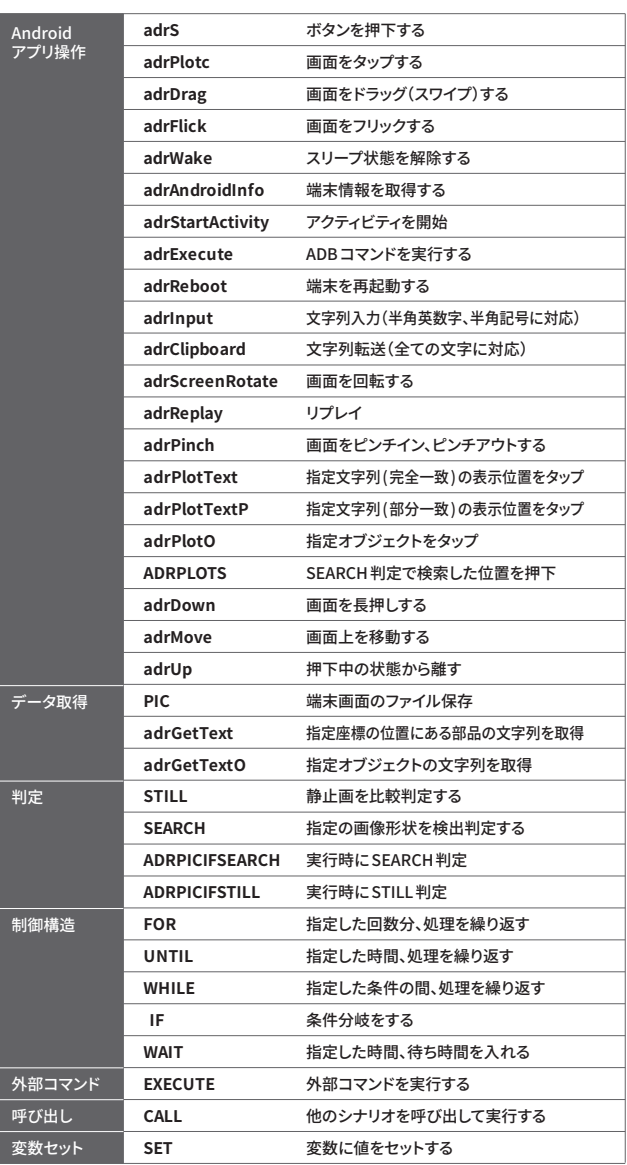

#### **テスト実行のステップ**

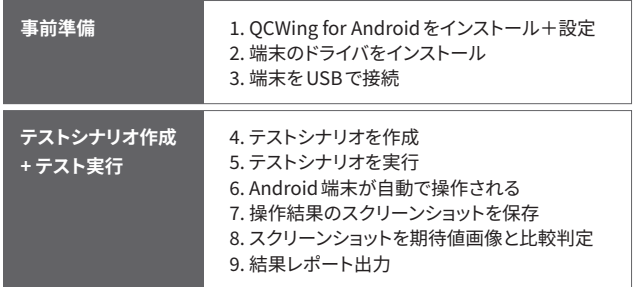

2023年10月現在、Androidの対応バージョンは13です。 最新のAndroidの対応バージョンについてはホームページを参照ください。

#### レンタルでのご利用も可能です。詳しくはお問い合わせください。

#### **ホームページ https://www.jnovel.co.jp/service/qc-android/**

※ 「Android」は、Google Inc. の商標または登録商標です。

※ Android ロボットは、Google が作成および提供している作品から複製または変更したものであり、クリエイティブ・コモンズ表示 �.� ライセンスに記載された条件に従って使用しています。

© 2023 Japan Novel Corporation <br>このパンフレット く第11版> こんパンフレットの記載内容は、2023年 10月現在のものです。 Android アプリケーション 自動テストツール パンフレット く第11版>

### **JNOVEL 日本ノーベル株式会社**

sales@jnovel.co.jp TEL 03-3927-8801 FAX 03-3927-8802 〒114-0002 東京都北区王子 2-30-2